<Build by/>

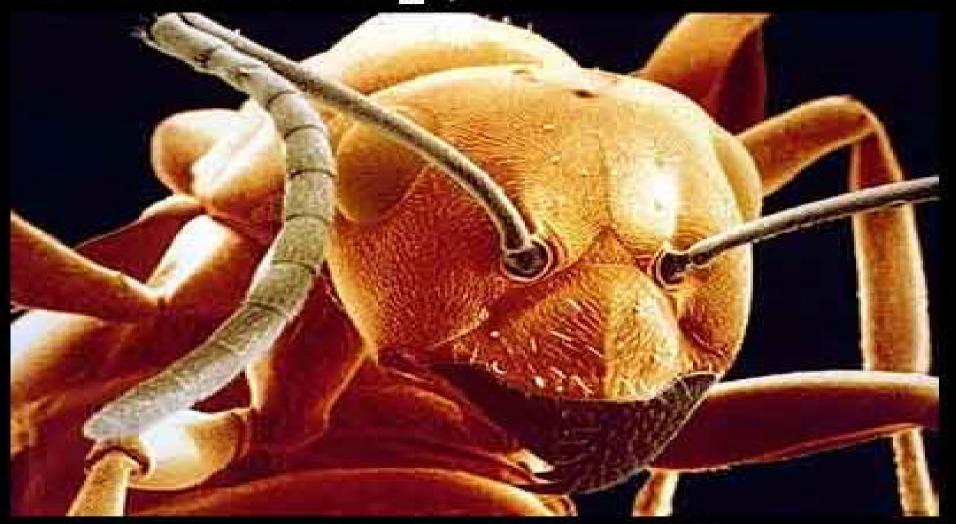

Joerg Dolak
dolak@in.tum.de

# What Is Ant?

- A build tool like make
- Open source
  - from the Apache Jakarta project
  - http://jakarta.apache.org/ant
- Implemented in Java
- Used to build many open source products
  - such as Tomcat and JDOM

# Why Use Ant Instead of make?

# Ant is more portable

- Ant only requires a Java VM (1.1 or higher)
- make relies on OS specific commands to carry out it's tasks
- make can be used under Windows using Cygwin (a UNIX emulator)
   but that's a big install! ... ~37 meg.

# Ant targets are described in XML

- make has a cryptic syntax
- make relies proper use of tabs that is easy to get wrong
  - you can't see them

# Ant is better for Java-specific tasks

- faster than make since all tasks are run from a single VM
- easier than make for some Java-specific tasks
  - such as generating javadoc, building JAR/WAR files and working with EJBs

# How Does Ant Work?

- Ant commands (or tasks) are implemented by Java classes
  - Example: the testbench is exactly that, a set of custom commands
  - many are built-in
  - others come in optional JAR files
  - custom commands can be created
- Each project using Ant will have a build file
  - typically called build.xml since Ant looks for this by default
- 4

- Each build file is composed of targets
  - these correspond to common activities like compiling and running code
- Each target is composed of tasks
  - executed in sequence when the target is executed
  - like make, Ant targets can have dependencies
    - for example, modified source files must be compiled before the application can be run

use the -buildfile command-line option to specify a build file with a different name

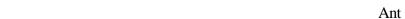

# How Does Ant Work? (Cont'd)

# Targets to be executed

- can be specified on the command line when invoking Ant
- if none are specified then the default target is executed
- execution stops if an error is encountered so all requested targets may not be executed

Not necessarily a good thing

A GUI front-end to Ant called **Antidote** 

is being developed.

# Each target is only executed once

- regardless of the number of other targets that depend on it
- for example
  - the "test" and "deploy" targets both depend on "compile"
  - the "all" target depends on "test" and "deploy" but "compile" is only executed once when "all" is executed

# Some tasks are only executed when they need to be

for example, files that have not changed since the last time they were compiled are not recompiled

# **IDE** Integration

- Ant can be integrated with the following Java IDEs
  - JBuilder
    - using AntRunner
  - SUNs Forte for Java
  - VisualAge for Java
- See the Ant User Manual for more details
  - in docs\manual\index.html

# Typical Project Directory Structure

- project directory
  - holds files such as a README for the project and build.xml
  - classes directory
    - holds Java bytecode files
  - doc directory
    - holds project documentation
    - api directory
      - holds generated javadoc files
  - docroot directory
    - for web-based applications
    - holds files that must be copied to a special web server directory such as CSS, DTD, HTML, XML and XSL files
  - lib directory
    - holds files such as JAR and WAR files
  - src directory
    - holds Java source files

# Sample Build File

(contains common targets used for servlet projects)

```
<?xml version="1.0" encoding="UTF-8"?>
                                                      relative directory references
                                                      are relative to this
oject name="Web App." default="deploy" basedir=".">
                                        target that is run when none are specified
 <!-- Define global properties. -->
 cproperty name="appName" value="shopping"/>
 cproperty name="buildDir" value="classes"/>
 cproperty name="docDir" value="doc"/>
                                                         Some of these are used to
 cproperty name="docRoot" value="docroot"/>
                                                         set "classpath" on the next page.
                                                         Others are used in task parameters.
 cproperty name="junit" value="/Java/JUnit/junit.jar"/>
 property name="srcDir" value="src"/>
 property name="tomcatHome" value="/Tomcat"/>
 cproperty name="servlet" value="${tomcatHome}/lib/servlet.jar"/>
 property name="xalan" value="/XML/Xalan/xalan.jar"/>
```

Where possible, use **UNIX-style paths** even under Windows. This is not possible when Windows directories on drives other than the current drive must be specified.

```
<target name="clean" description="deletes all generated files">
  <delete dir="${buildDir}"/> <!-- generated by the prepare target -->
  <delete dir="${docDir}/api"/> <!-- generated by the javadoc target -->
  <delete>
    <fileset dir=".">
       <include name="${warFile}"/> <!-- generated by the war target -->
       <include name="TEST-*.txt"/> <!-- generated by the test target -->
    </fileset>
                                                  means that the prepare target must
  </delete>
                                                  be executed before this target
</target>
                                                  compiles all files in or below srcDir that have no .class file or
                                                  have been modified since their .class file was created:
<target name="compile" depends="prepare"</pre>
                                                  don't have to list specific file names as is common with make
description="compiles source files">
  <javac srcdir="${srcDir}" destdir="${buildDir}" classpathref="classpath"/>
</target>
                            classpath is defined on page 9
                                                         makes the servlet available through Tomcat;
                                                         Tomcat won't expand the new war file unless the
<target name="deploy" depends="war,undeploy"</pre>
                                                         corresponding webapp subdirectory is missing
description="deploys the war file to Tomcat">
  <copy file="${warFile}" tofile="${tomcatHome}/webapps/${warFile}"/>
</target>
              could use the FTP task to copy files to a remote location
```

```
<target name="dtd" description="generates a DTD for Ant build files">
  <antstructure output="build.dtd"/>
                                             generates a DTD that is useful for learning
</target>
                                             the valid tasks and their parameters
<target name="javadoc" depends="compile"</pre>
                                                                   generates javadoc for all
description="generates javadoc from all .java files">
                                                                   .java files in or below srcDir.
  <delete dir="${docDir}/api"/>
  <mkdir dir="${docDir}/api"/>
  <javadoc sourcepath="${srcDir}" destdir="${docDir}/api"</pre>
                                                                         classpath is defined on page 9
   packagenames="tramp.application.*" classpathref="classpath"/>
</target>
                                      can't just use a single * here and can't use multiple *'s
<target name="prepare" description="creates output directories">
  <mkdir dir="${buildDir}"/>
                                    creates directories needed by other targets
                                    if they don't already exist
  <mkdir dir="${docDir}"/>
</target>
```

```
<target name="test" depends="compile" description="runs all JUnit tests">
  <!-- Delete previous test logs. -->
                                                     runs all JUnit tests in or below srcDir
  <delete>
    <fileset dir=".">
      <include name="TEST-*.txt"/> <!-- generated by the test target -->
    </fileset>
  </delete>
                             junit.jar must be in the CLASSPATH environment variable for this to work.
                             It's not enough to add it to <path id="classpath"> in this file.
  <taskdef name="junit"</pre>
   classname="org.apache.tools.ant.taskdefs.optional.junit.JUnitTask"/>
  <junit printsummary="yes">
                                         classpath is defined on page 9
    <classpath refid="classpath"/>
    <batchtest>
      <fileset dir="${srcDir}"><include name="**/*Test.java"/></fileset>
                                                           ** specifies to look in any
      <formatter type="plain"/>
                                                           subdirectory at any depth
    </batchtest>
  </junit>
</target>
```

```
<target name="undeploy" description="undeploys the web app. from Tomcat">
    <delete dir="${tomcatHome}/webapps/${appName}"/>
                                                              Makes the servlet unavailable to Tomcat
    <delete file="${tomcatHome}/webapps/${warFile}"/>
  </target>
  <target name="war" depends="compile" description="builds the war file">
    <war warfile="${warFile}" webxml="web.xml">
                                                        creates a web application archive (WAR)
      <classes dir="${buildDir}"/>
                                                        that can be deployed to a servlet engine
      <fileset dir="${docRoot}"/>
                                                        like Tomcat
    </war>
                                     Contains HTML, JavaScript, CSS and XSLT files
  </target>
</project>
```

Ant Ant

# Ant Setup

## Download

download jakarta-ant-bin.tar.gz and jakarta-ant-1.4-optional.jar
 from http://jakarta.apache.org/builds/jakarta-ant/release/v1.4/bin/

# Unzip

- set the ANT\_HOME environment variable to the location where Ant will be unzipped ... perhaps /usr/local/Ant
- unzip jakarta-ant-1.3-bin.tar.gz into \$ANT\_HOME("DON'T USE STUFFIT EXPANDER!!!")
  - additional task documentation not included with this download can be obtained from http://jakarta.apache.org/cvsweb/index.cgi/jakarta-ant/docs/
- move jakarta-ant-1.3-optional.jar to \$ANT\_HOME/lib
  - only necessary to use optional Ant tasks such as FTP, JUnit and EJB tasks
  - all JAR files in \$ANT\_HOME\$/lib are automatically added to CLASSPATH by ant.sh which is run when ant is invoked

# Ant Setup (Cont'd)

- Other environment variables
  - set JAVA\_HOME to be the location where the JDK is installed
    - for example /usr/local/jdk1.3
  - add to CLASSPATH
    - a JAXP-compliant XML parser such as Xerces
      - download zip file marked "latest binaries" from http://xml.apache.org/dist/xerces-j
      - unzip it and add **xerces.jar** to CLASSPATH
  - add to PATH
    - \$ANT HOME/bin

# Using Ant

# ant -projecthelp

- lists targets in build.xml of the current directory
- example output

```
Searching for build.xml \dots
```

Buildfile: /cvsroot/tramp/build.xml

#### Main targets:

| deletes all generated files            |
|----------------------------------------|
| compiles source files                  |
| deploys the war file to Tomcat         |
| generates a DTD for Ant build files    |
| generates javadoc from all .java files |
| create output directories              |
| runs all JUnit tests                   |
| undeploys the war file from Tomcat     |
| builds the war file                    |
|                                        |

Targets with no description attribute are listed as "**Subtargets**" after the main targets. These are typically only invoked by other targets via dependencies or using the Ant and AntCall built-in tasks discussed later.

Ant Ant

# Using Ant (Cont'd)

# ant [options] [target-names]

- runs targets with specified names,
   preceded by targets on which they depend
- can specify multiple target-names separated by spaces
- omit target names to run the default target
- Doption specifies a property that can be used by targets and tasks
  - -Dproperty-name=property-value
  - can specify more than one of these

# ant -help

lists command-line options

# Ant Output

## Indicates the tasks that were executed

```
for example
                              blank lines were removed
                              so this would fit on the page
Searching for build.xml ...
Buildfile: /cvsroot/tramp/build.xml
prepare:
    [mkdir] Created dir: /cvsroot/tramp/classes
compile:
    [javac] Compiling 26 source files to /cvsroot/tramp/classes
war:
      [war] Building war: /cvsroot/tramp/shopping.war
undeploy:
   [delete] Deleting directory /cvsroot/tramp/shopping
   [delete] Deleting: /cvsroot/tramp/shopping.war
deploy:
     [copy] Copying 1 files to /cvsroot/tramp/webapps
BUILD SUCCESSFUL
Total time: 5 seconds
```

# Ant 1.3+ Built-In Tasks

(deprecated tasks omitted)

#### • Ant

- calls a target in another build file
- useful to build subprojects

### AntCall

- calls a target in the same build file

### AntStructure

 generates a DTD describing all known tasks

## Apply

 executes a system command on a set of files only if they are newer than a "target" file

### Available

- sets a property if a file, class in CLASSPATH, or system resource is present
- can test for the property being set or not set using the "if" and "unless" attributes of the target element

### Chmod

changes permissions of files and directories (only under UNIX now)

## Copy

copies files and directories

### • Cvs

executes any CVS command

#### Delete

deletes files and directories

### • Echo

outputs a message to
 System.out or a file

#### Exec

- executes a system command
- can restrict use to a specific OS

### ExecOn

 like Exec but files and directories are passed as arguments to the system command

#### Fail

exits the build and optionally prints a message

### Filter

 used by tasks that copy files to replace all occurrences of an @ delimited string with another string

### FixCRLF

changes line endings in
 a set of files to the convention
 of the current OS

## GenKey

 generates a key in a keystore which is a protected database of private keys associated with a digital certificate

#### • Get

- creates a copy of a remote file at a specified URL
  - can use http and ftp URLs
  - can automate software updates

### GUnzip

- unzips a GZIP file
- GZip
  - creates a GZIP file from a file
- Jar
  - creates a JAR file from a set of files
- Java
  - runs a Java application
- Javac
  - compiles Java source files

### Javadoc

- generates javadoc HTML files from Java source files
- Mail
  - sends email using SMTP
- Mkdir
  - creates a directory and any missing parent directories
- Move
  - moves files and directories to a new directory
- Patch
  - applies a "diff" to file

### Property

- sets properties that can be used in the current target and other targets
- can load from a property file

## Replace

 replaces all occurrences of a string with another string in a file

#### Rmic

 runs the rmic compiler on .class files of Java classes that implement java.rmi.Remote

## SignJar

 uses javasign to add a digital signature to a jar or zip file

## Sql

- executes a sequence of SQL statements specified in the build file or an external text file
- output can be written to a file

## • Style

- applies an XSLT stylesheet to a set of XML files to produce a set of output files
- supports any TrAX-compliantXSLT processor

## • Tar

creates a TAR file
 from a set of files

### Taskdef

defines a custom task that can be used in the project

Transformation API for XML

See FTP example on page 28

### Touch

- creates a file if it doesn't exist
- updates its modification time if it does

### Tstamp

- sets the DSTAMP (ccyymmdd),
   TSTAMP (hhmm) and
   TODAY (month day year)
   properties to the current date/time
- useful for creating files and directories with names that reflect their creation date/time

## Unjar

expands a JAR file

### Untar

expands a TAR file

#### Unwar

expands a WAR file

## Unzip

expands a ZIP file

## Uptodate

sets a specified property
 if a specified file is newer
 than a set of source files

### • War

creates a Web Application
 Archive from a set of files in
 a directory structure
 specified by the Java Servlet spec.

## Zip

creates a ZIP file
 from a set of files

# Ant 1.3+ Optional Tasks

### .NET Tasks

supports C# and otherMicrosoft .NET technologies

#### ANTLR

grammar translator generator

#### Cab

 creates a Microsoft CAB archive from a set of files

### Clearcase Tasks

- for Clearcase version control

### Depend

 determines which classes are out of date and removes class files of other classes that depend on them

### EJB Tasks

- for Enterprise Java Beans
- tasks include
  - ddcreator
    - compiles deployment descriptors
  - ejbc
    - generates support classes needed to deploy a bean
  - wlrun
    - starts a WebLogic server
  - wlstop
    - stops a WebLogic server
  - ejbjar
    - creates an EJB1.1-compliant JAR file

# Ant 1.3+ Optional Tasks (Cont'd)

#### FTP

- lists, gets, puts and deletes files on an FTP server
- requires NetComponents.jar from http://www.oroinc.com/software/ NetComponents.html

### JavaCC

- CC stands for Compiler Compiler
- reads a grammar specification and creates a Java application that can recognize matches to the grammar

### Javah

generates JNI header files

### JJTree

preprocessor for JavaCC

### Jlink

 builds jar/zip files by merging entries from multiple jar/zip files

### • JUnit

- runs JUnit tests
- requires junit.jar from http://junit. org

## JUnitReport

merges XML results from
Junit test cases so an
XSLT stylesheet can be applied
to produce a single report

#### MParse

for working with the Metamata
 Development environment

# Ant 1.3+ Optional Tasks (Cont'd)

### Native2Ascii

 converts files from native encodings to
 ASCII with escaped Unicode

### NetRexxC

- compiles NetRexx source files

### Perforce Tasks

for Perforce version control

## PropertyFile

- for editing Java property files

#### RenameExtensions

 changes the file extension on a set of files

### • Script

- executes a script written in a
   Bean Scripting Framework (BSF)
   language
- includes JavaScript, PerlScript,
   VBScript, JPython and others

#### Sound

- plays a sound file at end of build
- one for success and one for fail

## Stylebook

 runs the Apache Stylebook documentation generator

#### Telnet

automates a telnet session

# Ant 1.3+ Optional Tasks (Cont'd)

### • Test

executes a unit test in the org.
 apache.testlet framework

## Visual Age for Java Tasks

integrates VAJ repository contents into the Ant build process

### VssGet

gets files from a Microsoft Visual
 Source Safe repository

### VssLabel

assigns a label to a file or project in VSS

# CVS Example

# **Creating Custom Tasks**

# • Steps

- create a Java class that
  - extends org.apache.tools.ant.Task
  - has a no-arg constructor
- plan the attributes, text and child elements that your task element will use
- for each attribute, add a set method

```
public void setAttrName(type attrName)
```

- type can be String or any Java primitive type
- see Ant documentation for extra information on using enumerated attributes
- for text, add an addText method

```
public void addText(String text)
```

continued on next page

# Creating Custom Tasks (Cont'd)

# • Steps (cont'd)

for each child element, add a create or add method

```
public ChildTask createChildTask()
```

• for empty child task elements

public void addChildTask(ChildTask child)

for non-empty child task elements

- add the method that implements the tasks
   public void execute()
- compile the class
- insure that it can be found using the CLASSPATH environment variable

## For more information

see "Writing Your Own Task" under "Developing with Ant"
 in the included HTML-based Ant manual

*ChildTask* must be the name of a class that also follows these steps

# Custom Task Example

```
package tramp.ant;
                               This task accepts a single attribute called "file".
                               It does not use text or child elements.
import java.io.File;
import java.util.Date;
import org.apache.tools.ant.BuildException;
import org.apache.tools.ant.Task;
public class FileStats extends Task {
  private File file;
  public void execute() throws BuildException {
    System.out.println(" file: " + file.getAbsolutePath());
    System.out.println(" length: " + file.length() + " bytes");
    System.out.println("readable: " + file.canRead());
    System.out.println("writable: " + file.canWrite());
    System.out.println("modified: " + new Date(file.lastModified()));
  public void setFile(String fileName) {
    file = new File(fileName);
```

# Custom Task Example (Cont'd)

Target using the custom task

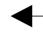

This can be avoided by registering the custom task in defaults.properties in the org.apache.tools.ant.taskdefs package along with the built-in tasks. Extract it from ant.jar, modify it and either put it back in ant.jar or place it so that it will be found within CLASSPATH before ant.jar

# Output of the target

```
Searching for build.xml ...

Buildfile: C:\XMLProgLabs\Framework\build.xml

stats:
    file: C:\XMLProgLabs\Framework\Test.java
    length: 5388 bytes
readable: true
writable: true
modified: Sat Nov 25 10:49:52 CST 2000

BUILD SUCCESSFUL

Total time: 1 second
```